# **How to define default recipient of EPP poll messages**

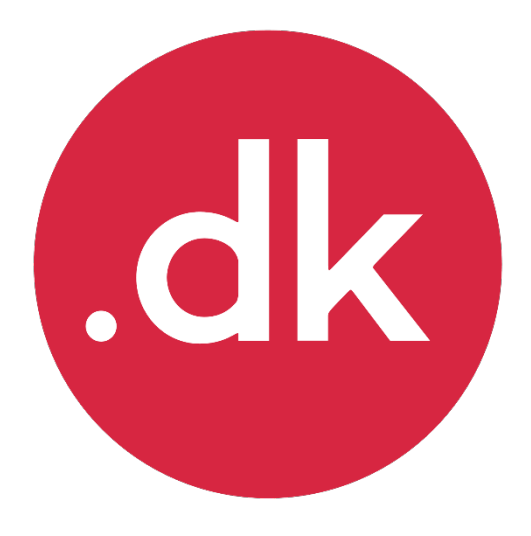

**User guide Registrar portal**

# **How to set the default service API user to handle EPP poll messages**

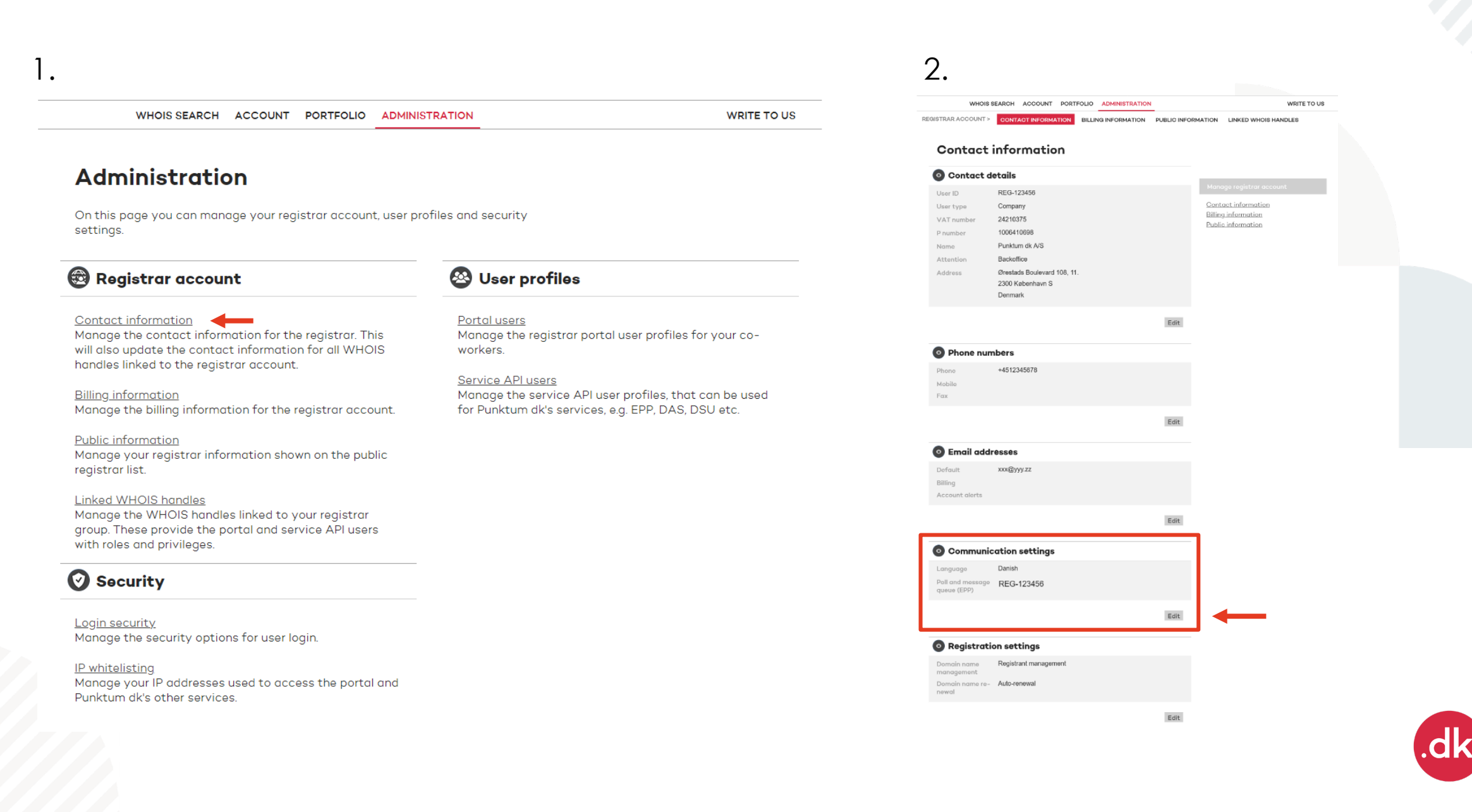

## **Communication settings**

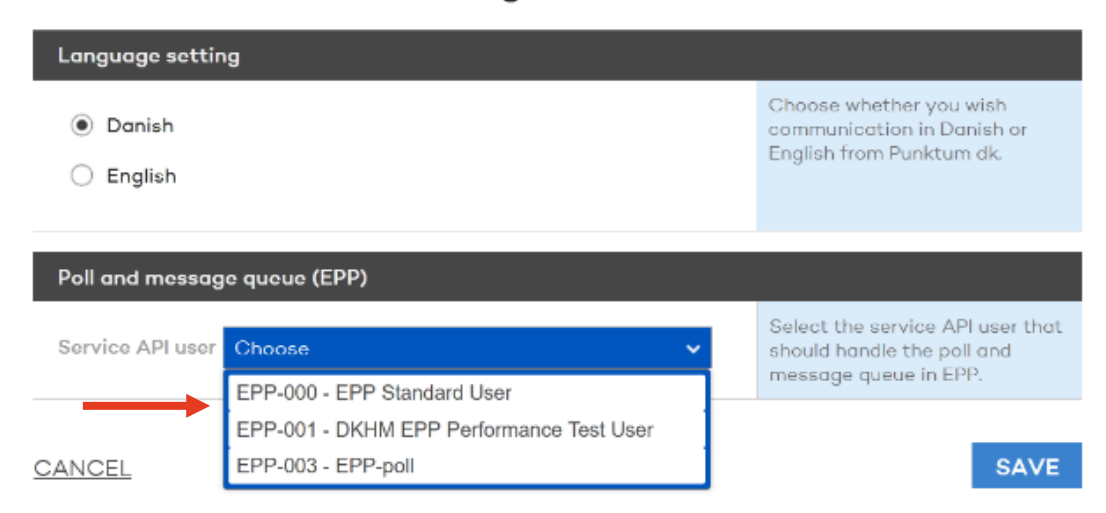

#### $3. \hspace{2.5cm} 4. \hspace{2.5cm}$ WHOIS SEARCH ACCOUNT PORTFOLIO ADMINISTRATION WRITE TO US REGISTRAR ACCOUNT > CONTACT INFORMATION BILLING INFORMATION PUBLIC INFORMATION LINKED WHOIS HANDLES **Contact information** Contact details User ID REG-123456 Contact information User type Company **Billing** information 24210375 VAT number Public information P number 1006410698 Punktum dk A/S Name Attention Backoffice Address Ørestads Boulevard 108, 11. 2300 København S Denmark  $\sf{Edit}$ **O** Phone numbers +4512345678 Phone Mobile Fax Edit **O** Email addresses Default xxx@yyy.zz Billing Account alerts  $\mathsf{Edit}$ Communication settings Danish Languago Poll and message EPP-003 - EPP-poll<br>queue (EPP)  $_{\rm Edit}$ Registration settings Domain name<br>management Registrant management Domain name re- Auto-renewal newal  $\sf{Edit}$

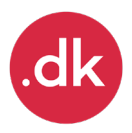

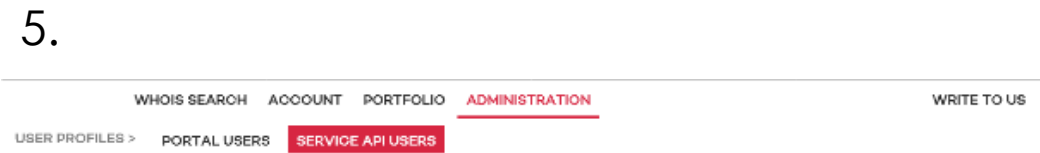

## **Service API users**

Manage the service API user profiles, that can be used for Punktum dk's services,<br>a.g. FPP, DAS, DSU atc.

## + ADD USER

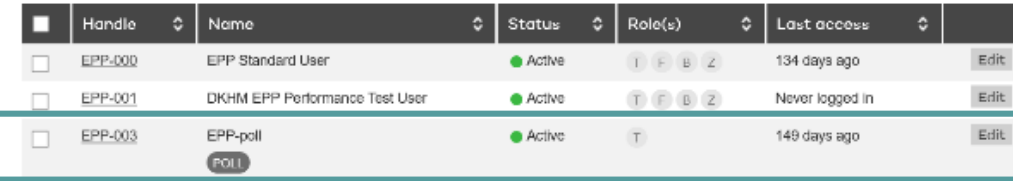

 $\overline{\smash{\triangleright}}$  Apply

### + ADD USER

Choose an operation for selected users

Choose

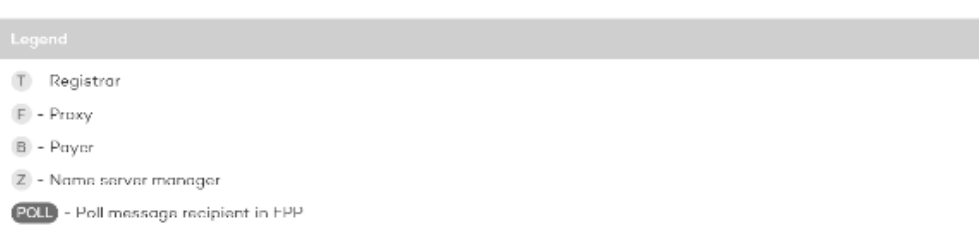

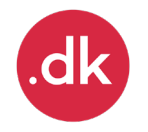

# How to create a service API user to handle EPP poll messages

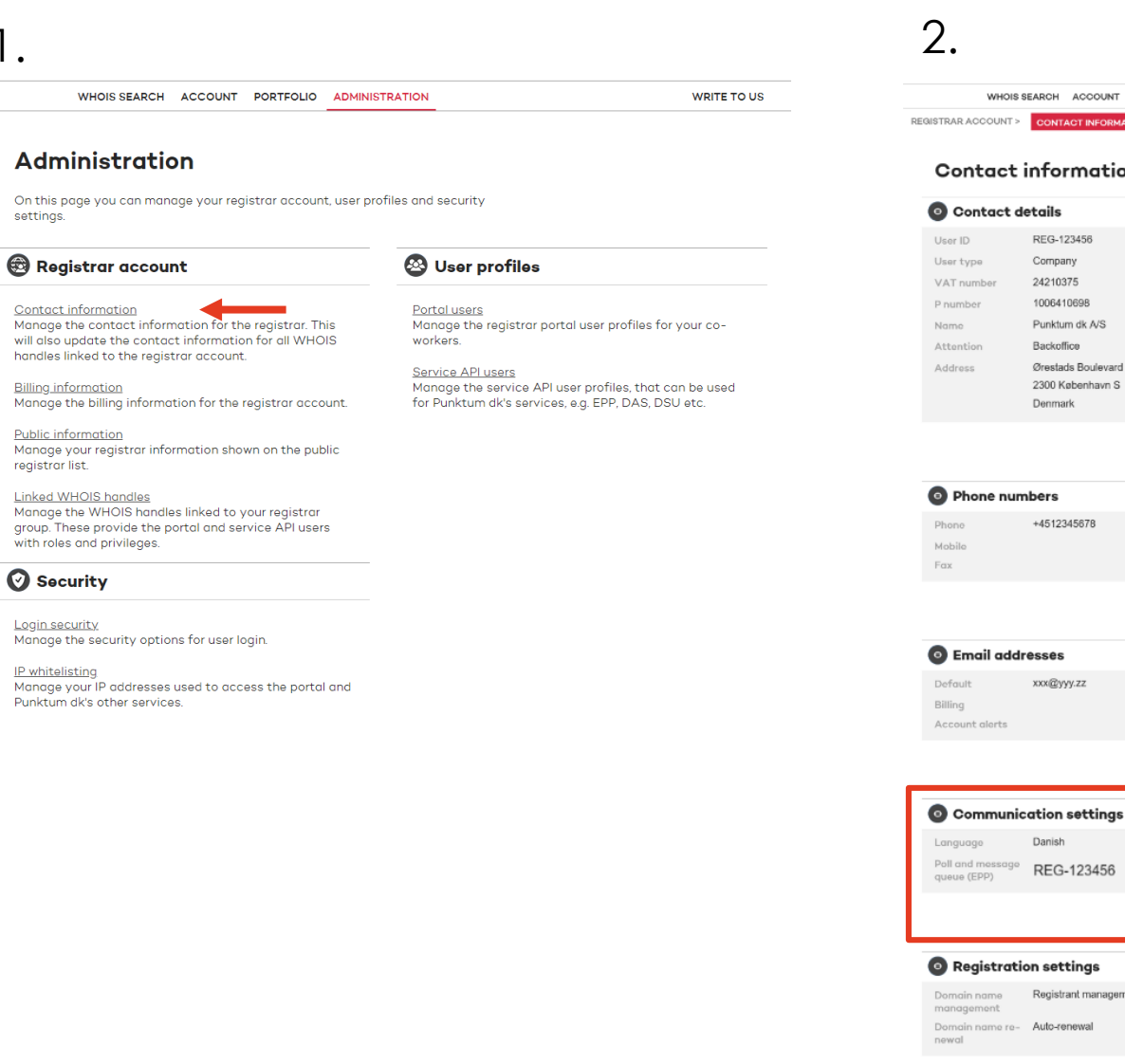

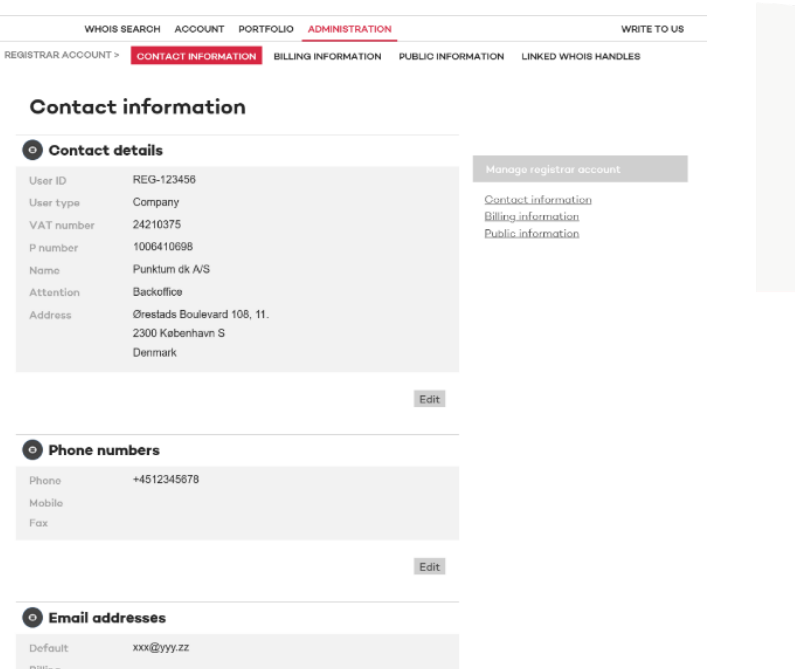

Edit

 $\operatorname{\mathsf{Edit}}$ 

#### Registration settings

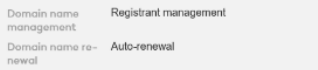

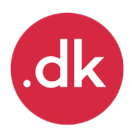

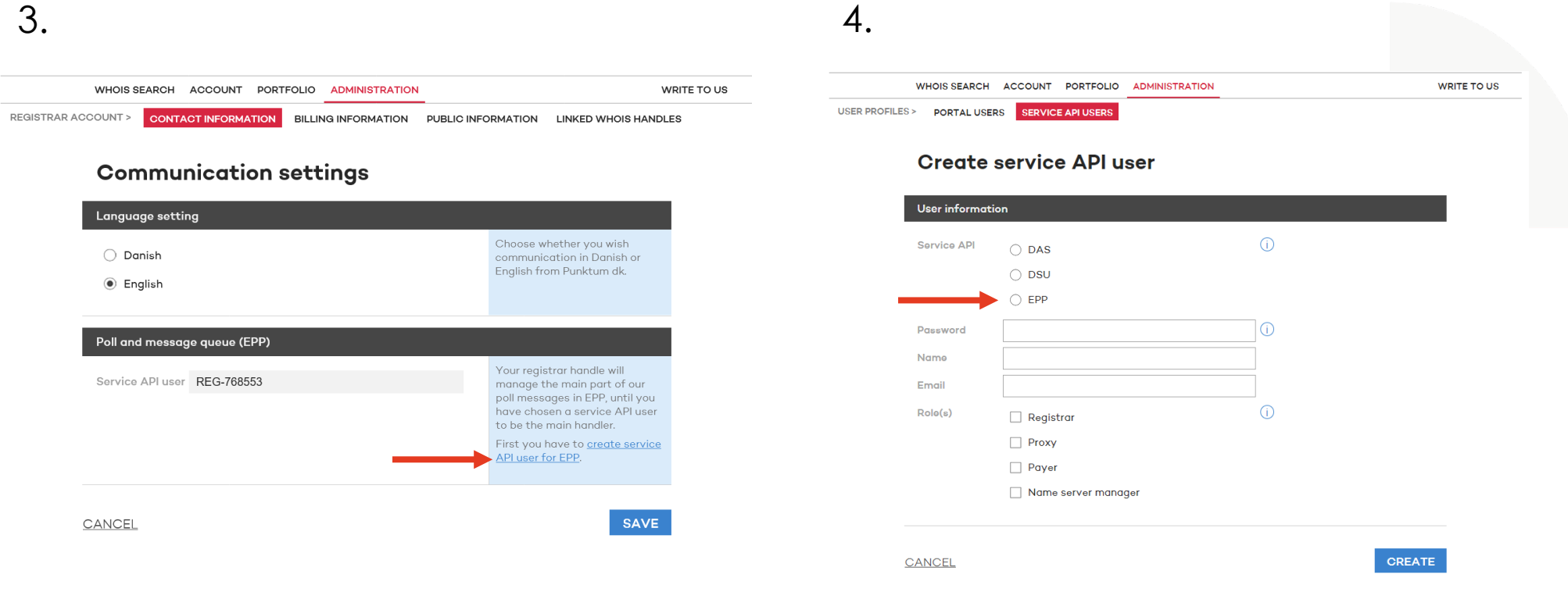

- **Choose EPP as service API and fill out the rest of the information to create the user.**
- **Once the user has been created you can follow the instructions on how to set the default service API user to handle EPP poll messages**

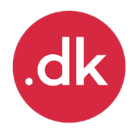